## **Настройки кассы в Onpay**

## **Отправка чеков через Онлайн-чеки**

Подробнее об Онлайн-чеки [Описание сервиса Онлайн-чеки](http://wiki.onpay.ru/doku.php?id=online_check)

Описание интеграции с [Онлайн-чеки](http://wiki.onpay.ru/doku.php?id=online_check_instruction)

## **Отправка чеков через ATOL**

Зайдите в кабинет ATOL После завершения регистрации кассы скачайте «Файл настроек CMS»

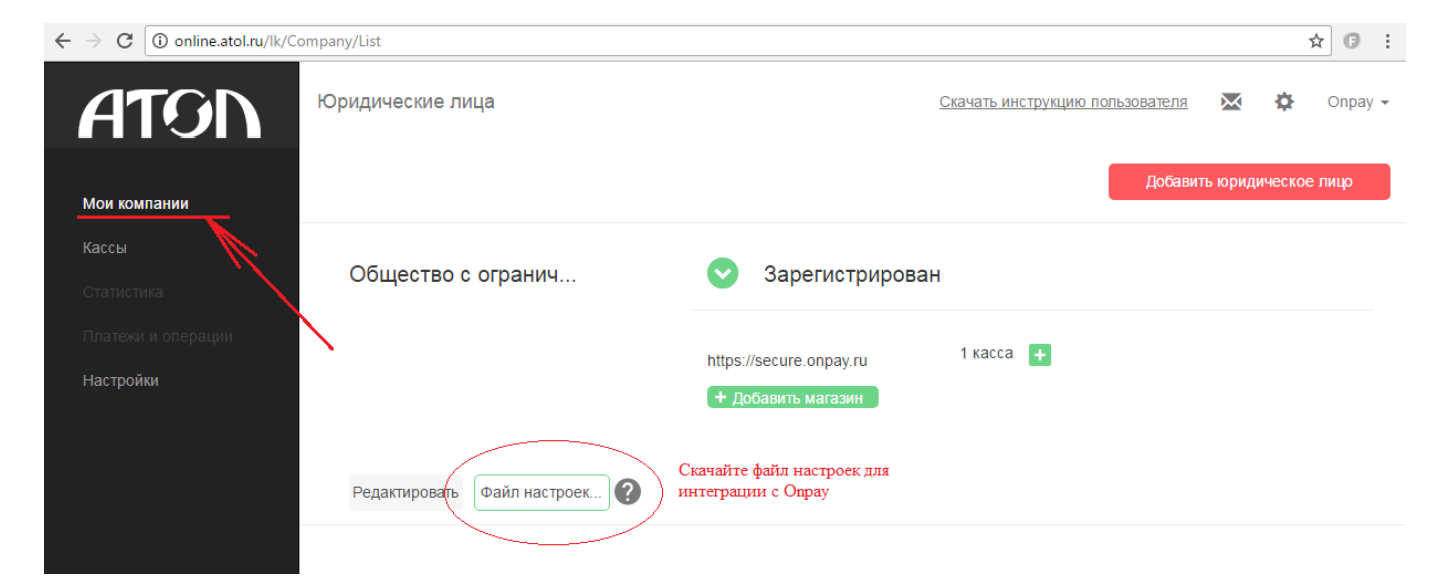

Откройте этот файл в Блокноте или редакторе XML

 $\pmb{\times}$ 

Скопируйте эти настройки в раздел кабинета продавца

«Администрирование» - «Фискализация по 54 ФЗ» с правами Администратора или Владельца и сохраните.

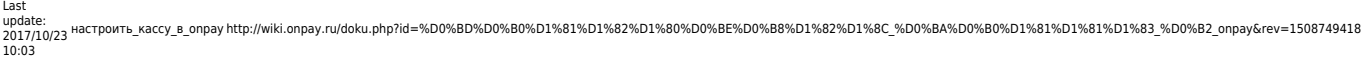

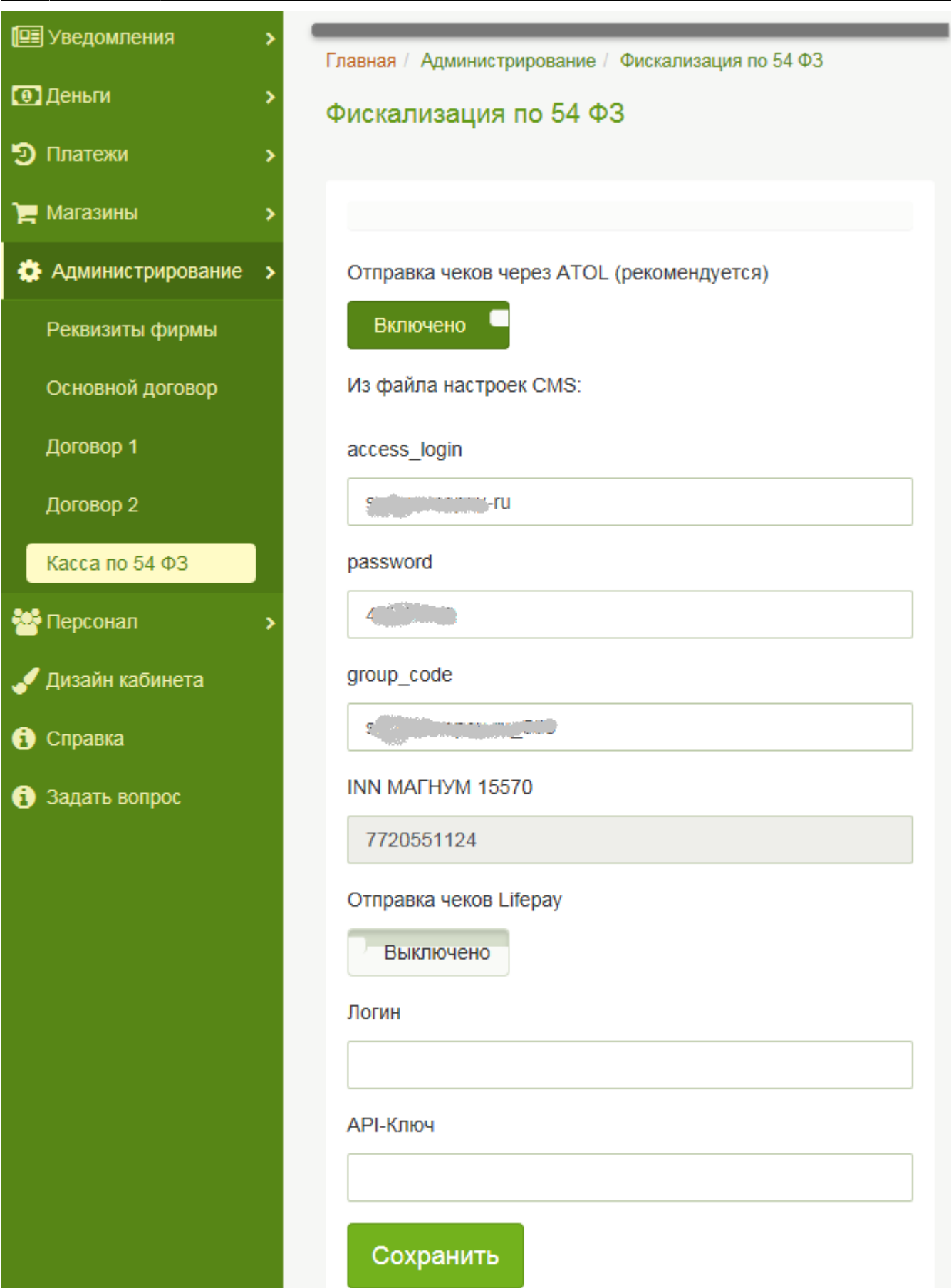

Проверьте поступление чеков с QR кодом на E-mail покупателя, отображение чеков в кабинетах ATOL и Оператора фискальных данных.

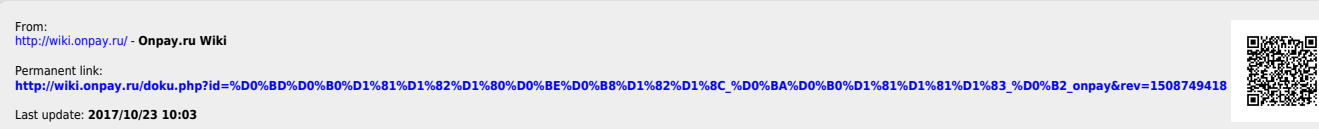